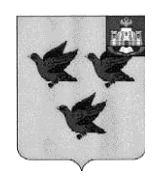

# УПРАВЛЕНИЕ ОБЩЕГО ОБРАЗОВАНИЯ АДМИНИСТРАЦИИ ГОРОДА ЛИВНЫ

# ПРИКАЗ

18 августа 2021 года № 164

# О порядке работы с информационной системой образовательных услуг «Виртуальная школа» в 2021-2022 учебном году

В соответствии с Федеральным законом Российской Федерации от  $27.07.2010$  г. №210-ФЗ «Об организации предоставления государственных и муниципальных услуг», распоряжениями Правительства Российской Федерации от 17.12.2009 г. № 1993-р, от 07.09.2010 г. № 1506-р, от 25.04.2011 г. № 729-р, от 28.11.2011 г. № 977 «О федеральной государственной информационной системе «Единая система идентификации и аутентификации в инфраструктуре, обеспечивающей информационнотехнологическое взаимодействие информационных систем, используемых для предоставления государственных и муниципальных услуг в электронной форме», от 10.07.2013 г. № 584 «Об использовании федеральной государственной информационной системы «Единая система идентификации и аутентификации в инфраструктуре, обеспечивающей информационнотехнологическое взаимодействие информационных систем, используемых для предоставления государственных и муниципальных услуг в электронной форме», приказом Министерства связи и массовых коммуникаций Российской Федерации от 13.04.2012 г. № 107 «Об утверждении Положения о федеральной государственной информационной системе «Единая система идентификации и аутентификации в инфраструктуре, обеспечивающей информационно-технологическое взаимодействие информационных систем, используемых для предоставления государственных и муниципальных услуг в электронной форме», распоряжением Правительства Орловской области от 08.11.2010 г. № 486-р, постановлениями Правительства Орловской области от 20.11.2017 г. № 485 «О вводе в промышленную эксплуатацию регионального сегмента единой федеральной межведомственной системы учета контингента обучающихся по основным образовательным программам и дополнительным общеобразовательным программам в Орловской области», от 27.04.2020 г. № 269 «Об организации предоставления государственных и муниципальных  $VCIIV \Gamma$  B электронной форме образовательными организациями,

расположенными на территории Орловской области», приказом Департамента образования Орловской области от 15.05.2020 года № 646 «Об утверждении Положения региональном операторе Информационной  $\Omega$ системы образовательных услуг «Виртуальная школа», оказывающей государственные и муниципальные услуги в электронной форме в сфере образования Орловской области». совершенствования целью информационного  $\mathbf{c}$ обеспечения процессов внутришкольного управления, планирования и организации учебного процесса на основе внедрения информационных предоставлении муниципальных услуг  $\mathbf{B}$ электронном систем. виде. обеспечения своевременного и качественного предоставления услуг в электронном виде родителям и учащимся муниципальных бюджетных общеобразовательных организаций приказываю:

1. Считать утратившим силу приказ управления общего образования администрации города Ливны от 20 августа 2020 года № 156 «О порядке работы с информационной системой образовательных услуг «Виртуальная школа» в 2020-2021 учебном году».

2. Утвердить Положение о порядке работы с информационной системой образовательных (лалее **HCOY**) «Виртуальная **VCЛVГ**  $\equiv$ школа» (Приложение 1).

3. Утвердить Положение о ведении **HCOY** классного журнала  $\overline{B}$ «Виртуальная школа» (Приложение 2).

Утвердить Должностные инструкции Администратора **HCOY** 4. «Виртуальная школа» (Приложение 3).

5. Довести до сведения учителей, классных руководителей методические рекомендации по организации работы в ИСОУ «Виртуальная школа» (Приложение 4).

обеспечения **HCOY** 6. Утвердить План-график функционирования «Виртуальная школа» (Приложение 5).

7. Утвердить график мониторингов управления общего образования администрации Ливны реализации города  $\Pi$ <sup>O</sup> обеспечению  $OO$ муниципальных услуг в электронном виде. (Приложение 6).

8. Утвердить ответственное лицо по вопросам работы **MCOV**  $\mathbf{c}$ «Виртуальная школа» (Приложение 7).

9. Утвердить инструкцию по переходу на 2021 – 2022 учебный год в ИСОУ «Виртуальная школа» (Приложение 8).

10. Отделу развития системы образования (Горностаеву Р. А.):

 $10.1.$ Обеспечить консультирование и методическое сопровождение деятельности общеобразовательных организаций по работе с ИСОУ «Виртуальная школа».

 $10.2.$ Осушествлять систематический МОНИТОРИНГ леятельности общеобразовательных учреждений по работе с ИСОУ «Виртуальная школа» в соответствии с графиком мониторингов (Приложение 6).

11. Руководителям общеобразовательных организаций:

11.1. Назначить администраторов ИСОУ «Виртуальная школа».

11.2. Ознакомить работников образовательных организаций под роспись с порядком работы в ИСОУ «Виртуальная школа».

11.3. Осуществлять контроль за соблюдением порядка работы с ИСОУ плана-графика «Виртуальная  $\overline{M}$ выполнением обеспечения школа» функционирования информационной системы образовательных **VCJIVT** «Виртуальная школа».

11.4. Провести заседание педагогического совета по вопросам обеспечения работы ИСОУ «Виртуальная школа».

11.5. Продолжить систематическую работу с электронными журналами и электронными дневниками в соответствии с положением о ведении классного журнала в ИСОУ «Виртуальная школа», должностными инструкциями администратора ИСОУ «Виртуальная школа». комментариями  $\mathbf{K}$ лолжностным обязанностям работников образовательных организаций. связанными с использованием ИСОУ «Виртуальная школа».

информационное наполнение и 11.6. Обеспечить функционирование системы.

11.7. Организовать контроль за своевременностью и правильностью работы учителей-предметников и классных руководителей по информационному «Виртуальная **HCOY** школа» функциональным наполнению согласно обязанностям администратора системы.

11.8. Осуществлять систематическую работу с ИСОУ «Виртуальная школа», в соответствии с действующим положением о ведении классного журнала в ИСОУ «Виртуальная школа» (Приложение 2)  $\mathbf{M}$ планом-графиком обеспечения функционирования информационной системы образовательных услуг «Виртуальная школа» (Приложение 5).

11.9. Обеспечить внесение информации в форму «Портфолио» лля обучающихся и сотрудников общеобразовательных организаций города Ливны.

 $11.10.$ Проинформировать родителей возможности получения  $\mathbf{O}$  $\bf{B}$ электронном виде сведений об успеваемости обучающихся (Приложение 8).

11.11. Продолжить информационное сопровождение раздела «Электронный дневник» на официальном сайте образовательной организации.

12. Контроль за исполнением приказа возложить на главного специалиста отдела развития системы образования управления общего образования администрации города Ливны Горностаева Р. А.

Начальник управления

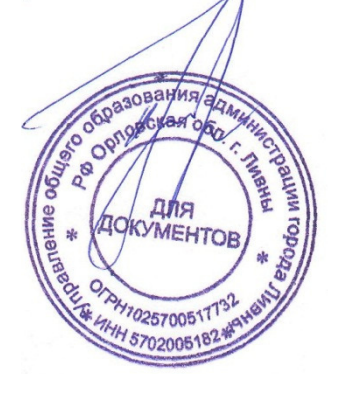

Ю. А. Преображенский

Приложение 1 к приказу управления общего образования администрации г. Ливны от 18.08.2021 г. № 164

# Положение о порядке работы с ИСОУ «Виртуальная школа» в образовательных организациях города Ливны.

## I. Общие положения.

Информационная система образовательных услуг «Виртуальная школа» это комплексная система управления, оценки и контроля в сфере образования Орловской области, и предоставления услуг населению в электронном виде согласно Федеральному закону от 27 июля 2010 года № 210-ФЗ «Об организации предоставления государственных и муниципальных услуг».

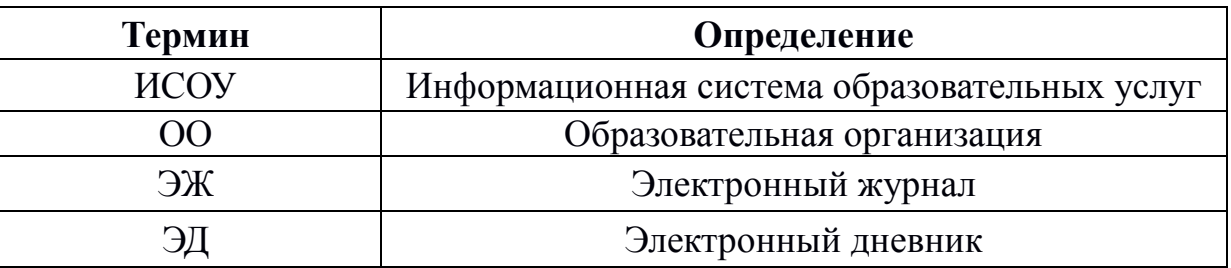

#### Используемые сокращения.

## II. Профили пользователей.

зависимости от целей и задач пользователю программно-аппаратного B комплекса «Виртуальная Школа» выдается один из предлагаемых профилей:

- Администратор системы,
- Директор,
- Учитель,
- Классный руководитель,
- Ученик/родитель.

Категории работников ОО, осуществляющие информационное наполнение разделов ИСОУ «Виртуальная школа» в течение года:

- заместитель директора по УВР,

- учителя-предметники, классные руководители.

- и др.

Категории пользователей системы - заказчики (получатели) электронных услуг:

- обучающиеся школы,

- родители (законные представители).

Система ведется в течение всего календарного года.

# III. Основные функции пользователей, осуществляющих информационное наполнение разделов ИСОУ «Виртуальная школа».

# Функции заместителей директоров ОО.

Администратор ИСОУ «Виртуальная школа» на уровне ОО является ключевой фигурой в формировании базового функционала системы. Без корректной работы данного пользователя невозможна корректная работа учителей-предметников и классных руководителей.

В начале учебного года администратор формирует базовый функционал системы, заполняет обязательные разделы ИСОУ «Виртуальная школа»:

- 1. Карта школы,
- 2. Создание классов, заполнение карты класса,
- 3. Учебные планы,
- 4. Материально-техническое обеспечение,
- 5. Расписание звонков,
- 6. Создание штата сотрудников,
- 7. Создание списка сотрудников,
- 8. Классное руководство,
- 9. Назначение предметов,
- 10. Создание списка учащихся классов,
- 11. Создание подгрупп классов,
- 12. Индивидуальные учебные планы,
- 13. Распределение аудиторной нагрузки.
- 14. Расписание занятий.

В течение учебного года администратор системы осуществляет работу по:

- учету движения учащихся и работников ОО,
- корректировке учебного расписания,
- изменению нагрузки учителям-предметникам по необходимости,

- проведению мониторинга деятельности педагогов ОО по заполнению электронных журналов и внесению календарно-тематического планирования.

# Функции учителей-предметников (в том числе являющихся классными руководителями) в течение учебного года.

Учитель-предметник осуществляет информационное наполнение следующих разделов ИСОУ «Виртуальная школа»:

1. Учебный (электронный) журнал (ЭЖ) (ежедневно заполнение электронной формы учета успеваемости и посещаемости: тема урока, домашнее задание, оценки, пропуски занятий).

2. Тематическое планирование (внесение информации о рабочих программах).

3. Учебные материалы (используемые в учебном процессе учебники и учебные материалы).

Учитель-предметник имеет возможность просмотра (без редактирования) информации о списке учащихся, учебных планах и учебном расписании классов, в которых он ведет занятия, и формирования отчета учителя-предметника.

Учитель-предметник, одновременно являющийся классным руководителем, осуществляет в дополнение к указанным выше пунктам, наполнение разделов и модулей ИСОУ «Виртуальная школа»:

1. Заполнение шаблона списка учашихся класса.

- 2. Заполнение личной карты ученика,
- 3. Заполнение личной карты родителей.

Помимо информационного наполнения перечисленных разделов и модулей ИСОУ «Виртуальная школа» классный руководитель осуществляет:

- проверку заполнения электронного журнала,

— формирование отчета классного руководителя,

информирование учащихся и родителей (законных представителей) о возможностях системы и обеспечение доступа в ИСОУ «Виртуальная школа» (внесение номера СНИЛС в карту родителя (законного представителя).

Учитель-предметник, в том числе являющийся классным руководителем, имеет возможность информационного обмена сообщениями в системе посредством внутренней почты.

По итогам работы заместителей директоров ОО (администраторов) и учителейпредметников (в том числе являющихся классными руководителями) родители (законные представители) и учащиеся получают возможность доступа к следующей информации:

1. Электронный дневник (ЭД),

- 2. Табель успеваемости,
- 3. Учебное расписание,
- 4. Учебный план,
- 5. Тематическое планирование,
- 6. Учебные материалы.

Образовательная организация в ИСОУ «Виртуальная школа» ведет учет достижений обучающихся в виде «Портфолио учащегося», которое также будет доступно для просмотра обучающимся и родителям.

Изучение деятельности ОО по предоставлению в электронном виде услуг обучающимся и родителям (законным представителям) в том числе «Зачисление в образовательную организацию», «Предоставление информации текущей  $\Omega$ ведение электронного успеваемости, дневника  $\mathbf{M}$ электронного журнала успеваемости», «Предоставление информации об образовательных программах и учебных планах, рабочих программах учебных курсов, предметов, дисциплин (модулей), годовых календарных учебных графиках» осуществляется в соответствии с графиком мониторингов управления общего образования, утверждаемых на учебный год.

Приложение 2 к приказу управления общего образования администрации г. Ливны от 18.08.2021 г. № 164

#### Положение

#### о ведении классного журнала в ИСОУ «Виртуальная школа»

#### Общие положения 1.

1.1. В соответствии с действующим законодательством образовательная организация вправе самостоятельно выбирать формы и способы ведения учета успеваемости.

1.2. Ответственность за соответствие результатов учета действующим нормам и, в частности, настоящему регламенту и локальным актам, несет руководитель образовательной организации.

1.3. Ответственность за соответствие учетных записей фактам реализации учебного процесса лежит на руководителе образовательной организации.

1.4. При ведении учета необходимо обеспечить соблюдение законодательства о персональных данных.

1.5. Помимо обязанности информировать обучающихся и их родителей (законных представителей) об успеваемости, о расписании занятий, ходе учебного процесса, образовательная организация обязана открыто публиковать различную информацию, в частности, об оказываемых услугах и иных данных на официальном сайте образовательной организации.

## 2. Общие правила ведения учета

2.1. Внесение учетной записи о занятии и отметки об отсутствующих должны производиться по факту в день проведения. Если занятие проводилось вместо основного преподавателя, факт замены должен отражаться в момент создания электронного урока.

2.2. Внесение в журнал информации о домашнем задании должно производиться не позднее дня проведения занятия.

2.3. Если система учета позволяет вести раздельно учет занятий и заданий, рекомендуется заранее размещать задания, чтобы у обучающихся была возможность заблаговременно планировать свое время.

2.4. Результаты оценивания выполненных обучающимися работ должны выставляться не позднее 1 недели со дня их проведения в соответствии с принятыми в образовательной организации правилами оценки работ.

# 3. Условия информирования обучающихся и их родителей (законных представителей)

3.1. При ведении учета электронным образом у обучающихся и их родителей (законных представителей) должна быть возможность оперативного получения информации без обрашения  $\mathbf{K}$ сотрудникам образовательной организации (автоматически). Процедура автоматического доступа к информации должна быть общедоступна.

Регулярность информирования обучающихся и их родителей об успешности обучающегося и проблемах в реализации учебного процесса должна быть не реже одного раза в неделю, а в случае незапланированного сбоя - не реже одного раза в две недели.

3.2. Рекомендуется регулярно информировать обучающихся и их родителей о прогнозе их итоговой успешности за отчетный период (четверть, триместр, полугодие и пр.).

3.3. Информация  $\overline{00}$ ИТОГОВОМ оценивании должна быть доступна обучающимся и их родителям не позже суток после получения результатов.

Приложение 3 к приказу управления общего образования администрации г. Ливны от 18.08.2021 г. № 164

## **ЛОЛЖНОСТНАЯ ИНСТРУКЦИЯ**

#### Администратора

## информационной системы образовательных услуг «Виртуальная школа»

#### **І. Обшие положения**

1. На должность администратора ИСОУ «Виртуальная школа» назначается лицо, являющееся работником ОО, имеющее высшее образование и обладающее компьютере на **ОПЫТОМ** работы на персональном уровне ПРОДВИНУТОГО пользователя.

2. Назначение на должность администратора ИСОУ «Виртуальная школа» и производится приказом директора образовательной освобождение Hee **OT** организации.

#### II. Функциональные обязанности:

- осуществляет изучение структуры и содержания общешкольной базы данных, реализованной в ИСОУ «Виртуальная школа»;

- наполняет контентом общешкольную базу данных в виде ключевых позиций в рамках определенных прав доступа для формирования базового функционала системы, включающего в себя: структуры учебного года (четверти, триметры и т.п.); списки изучаемых предметов; учебные планы, списки обучающихся; списки педагогов; списки классов; списков учебных групп, текущую и промежуточную успеваемость и т.д.;

- осуществляет обмен данными между общешкольной базой ланных. реализованной в ИСОУ «Виртуальная школа», и распространенными программами для редактирования электронных таблиц (MS Excel, Calc и др.) в виде импорта\экспорта списочных сведений:

- осуществляет необходимые мероприятия по поддержанию базы данных в актуальном состоянии (своевременно вносит изменения коррективы  $\mathbf{M}$  $\overline{B}$ информацию, содержащуюся в базе данных);

- осуществляет подтверждение данных;

- осуществляет необходимую минимальную настройку и готовит отчетные печатные формы в рамках своих полномочий в общешкольной базе данных, реализованной в ИСОУ «Виртуальная школа»;

- осуществляет мероприятия по обеспечению преемственности и сохранности информации в общешкольной информационной базе, включая: регламентные работы, перевод базы данных на следующий учебный год;

- ведет журнал учета авторизации на сайте ИСОУ «Виртуальная школа» http://школа-всем.pф (https://www.vsopen.ru/);

- разрабатывает предложения по организации эффективного использования общешкольной базы данных, реализованной в ИСОУ «Виртуальная школа»;

- организует обучение педагогических работников ОО по работе с общешкольной базой данных, реализованной в ИСОУ «Виртуальная школа»;

- оказывает консультативную и практическую помощь педагогическим и иным работникам школы, использующим в своей деятельности ИСОУ «Виртуальная школа», в организации ввода информации в общешкольную базу данных и подготовке к печати отчетов;

рабочих - осуществляет планирование занятости (компьютеров, мест компьютерных классов) при необходимости организации фронтального ввода информации в общешкольную базу данных, составляет графики работ;

- осуществляет руководство, планирование, организацию, регулирование и контроль выполнения работ педагогическими работниками по эксплуатации и использованию ИСОУ «Виртуальная школа»;

- несет ответственность за сводную отчетность из общешкольной базы данных для представления в базе данных управления общего образования администрации города Ливны;

нормативные - разрабатывает документы, обеспечивающие использование ИСОУ «Виртуальная школа» в деятельности образовательной организации.

# III. Требования, предъявляемые к администратору ИСОУ «Виртуальная школа»

- владеет ИКТ-компетентностью и новыми информационными технологиями;
- владеет умениями и навыками работы с ИСОУ «Виртуальная школа»;
- владеет умениями и навыками работы с прикладными офисными пакетами (Microsoft Office, OpenOffic.org);
- знает Закон РФ "Об образовании", нормативные документы по вопросам цифровизации системы образования;
- знает систему организации образовательного процесса в школе;
- знает принципы систематизации методических и информационных материалов;
- знает основы трудового законодательства;
- знает правила ТБ и пожарной безопасности, санитарно-гигиенические нормы работы с компьютерной техникой.

Приложение 4 к приказу управления общего образования администрации г. Ливны от 18.08.2021 г. № 164

## Методические рекомендации по организации работы в ИСОУ «Виртуальная школа»

### 1. Учитель-предметник (пользователь ИСОУ «Виртуальная школа»)

1.1. Осуществляет информационное наполнение электронных журналов ИСОУ «Виртуальная школа»

- осуществляет заполнение раздела «Тематическое планирование»;

- осуществляет заполнение раздела «Учебные материалы»;

- осуществляет систематическую работу по заполнению электронного журнала (тема урока, домашние задание, оценки, пропуски занятий).

 $1.2.$ Осуществляет работу использованию  $\Pi$ O дополнительных возможностей ИСОУ «Виртуальная школа» (внутренняя почта).

## 2. Классный руководитель (пользователь ИСОУ «Виртуальная школа»)

1. Осуществляет информационное наполнение ИСОУ «Виртуальная школа»:

- осуществляет заполнение шаблона «Список учащихся класса»;

- осуществляет заполнение модуля «Создание подгрупп класса»;

- осуществляет заполнение модуля «Индивидуальные учебные планы»;

- осуществляет заполнение личной карты ученика;

- осуществляет заполнение личной карты родителей;

- осуществляет систематическую работу по проверке заполнения электронного журнала;

- осуществляет заполнение отчета классного руководителя;

- обеспечивает доступ к ИСОУ «Виртуальная школа» обучающимся и родителям/законным представителям.

2. Осуществляет работу по использованию дополнительных возможностей ИСОУ «Виртуальная школа» (внутренняя почта).

Приложение 5 к приказу управления общего образования администрации г. Ливны от 18.08.2021 г. № 164

# План-график

обеспечения функционирования информационной системы образовательных услуг «Виртуальная школа» Сроки: август 2021 - август 2022

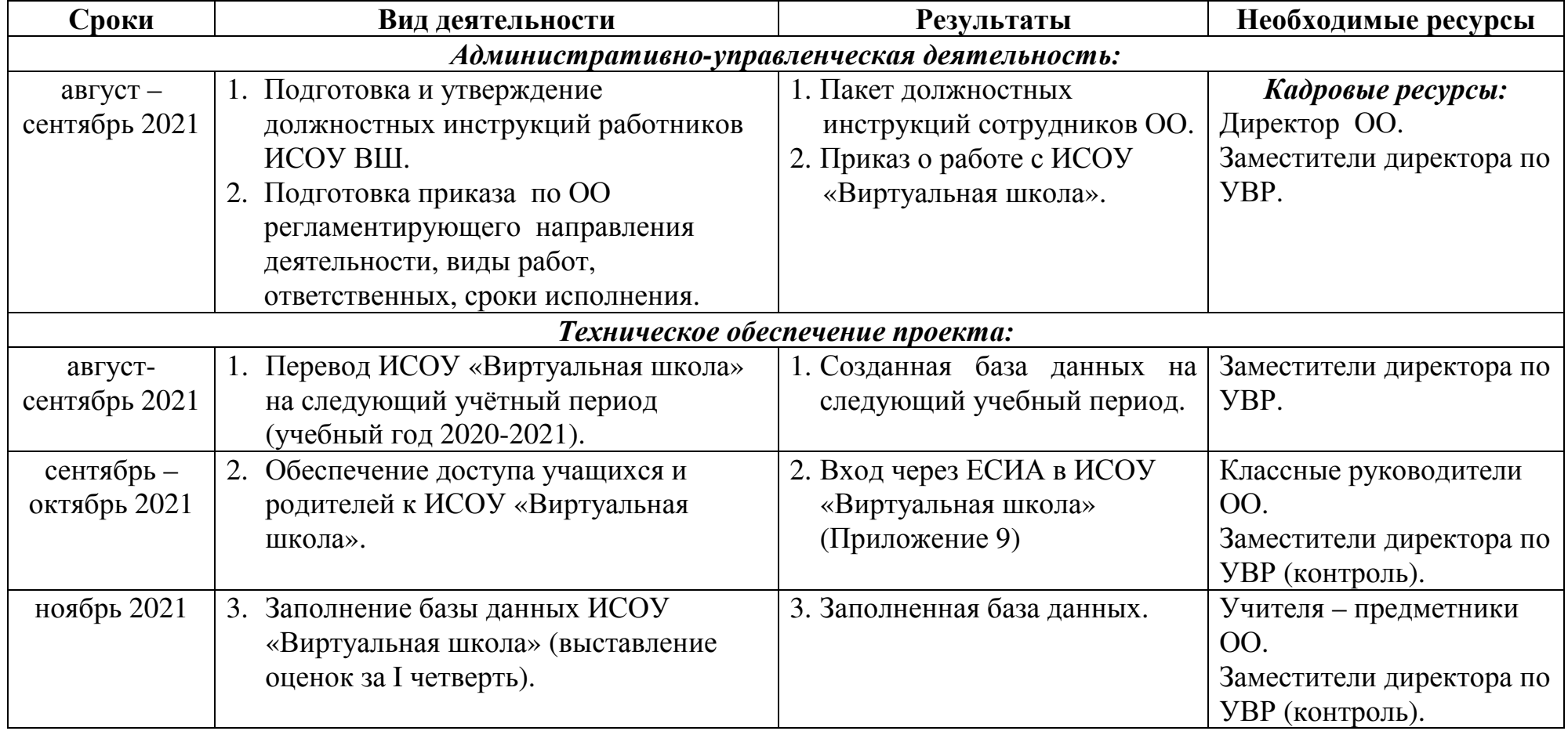

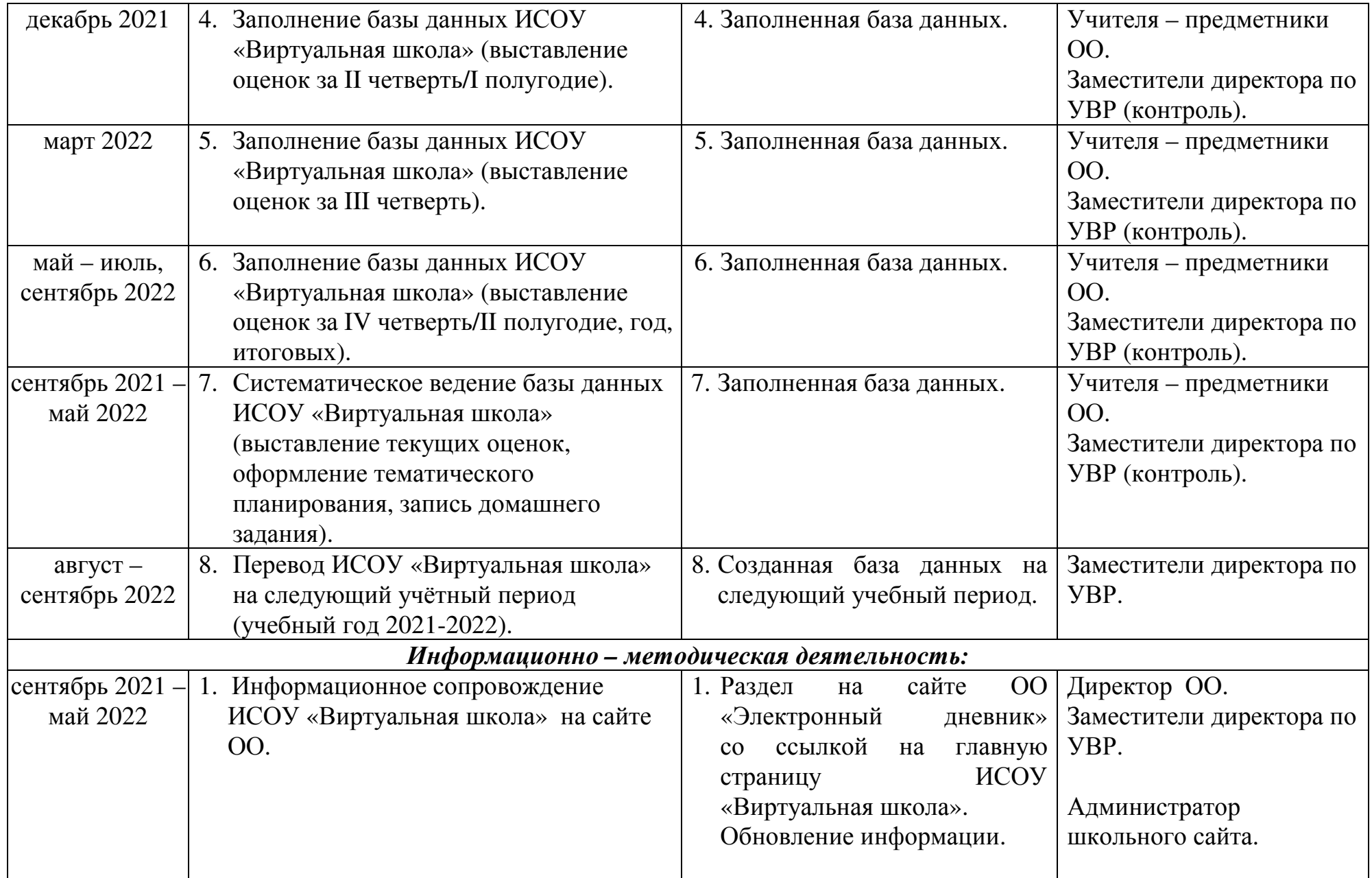

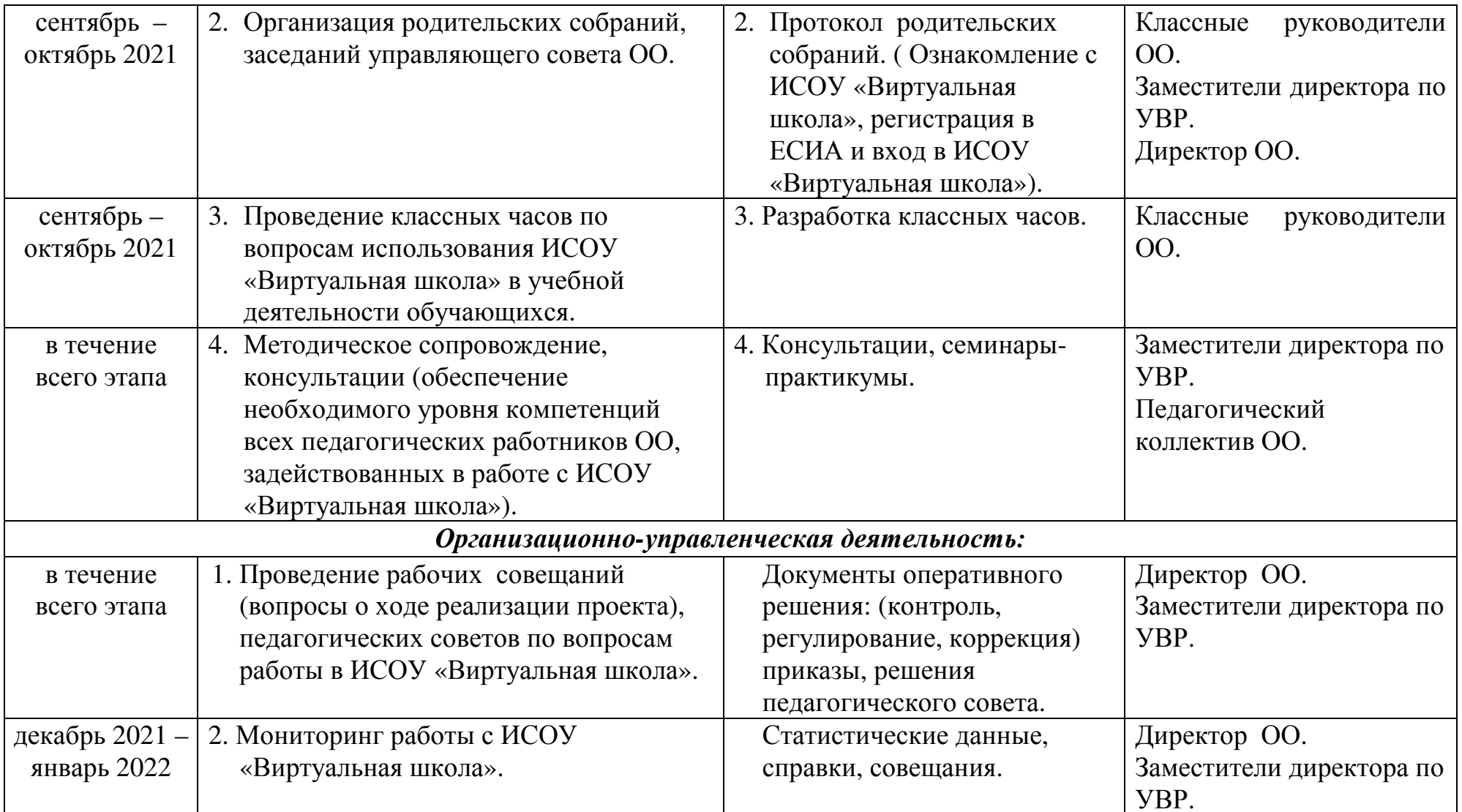

# Приложение 6 к приказу управления общего образования администрации г. Ливны от 18.08.2021 г. № 164

#### График образования мониторингов управления общего реализации Ливны по обеспечению администрации города **OO** муниципальных услуг в электронном виде.

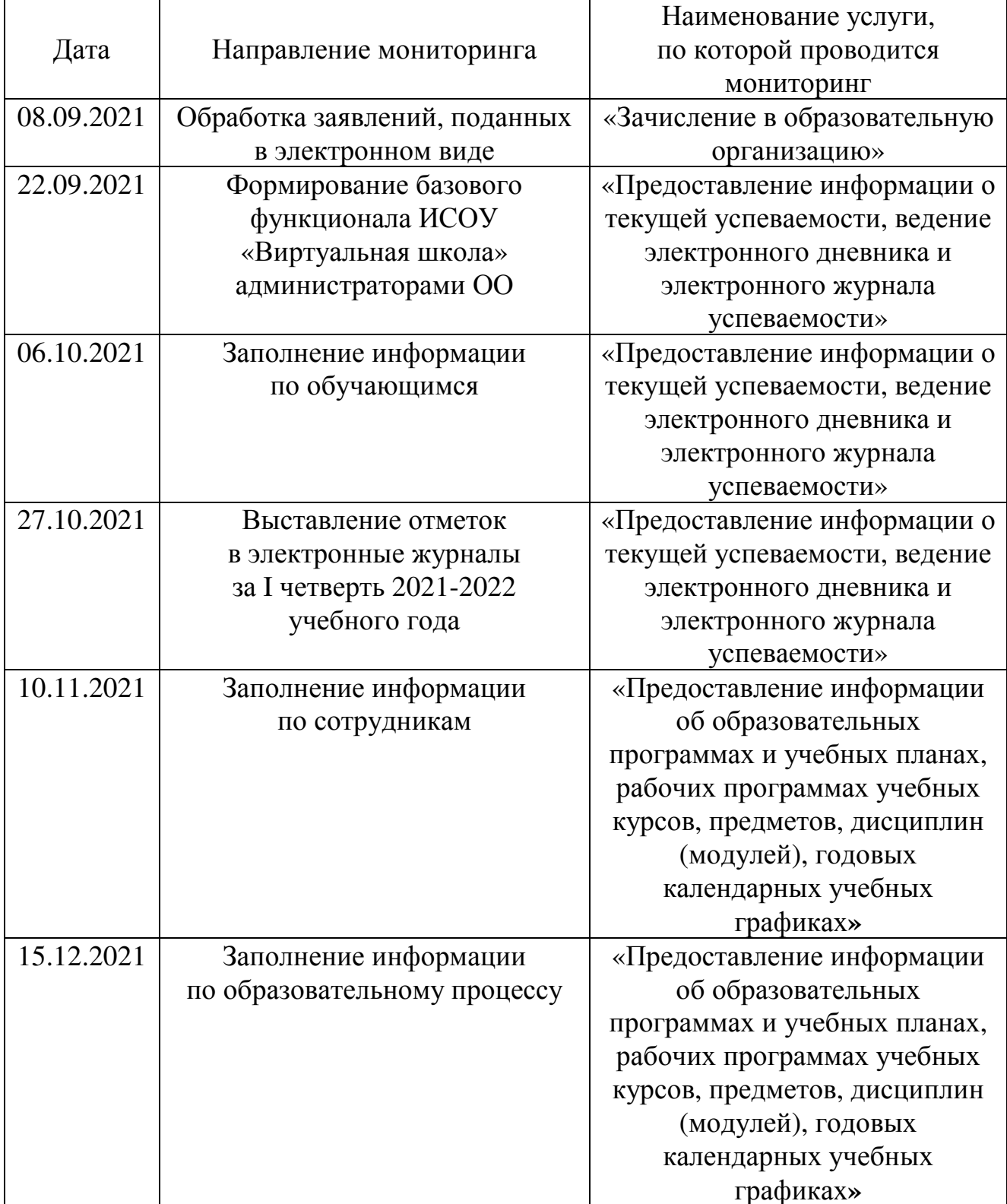

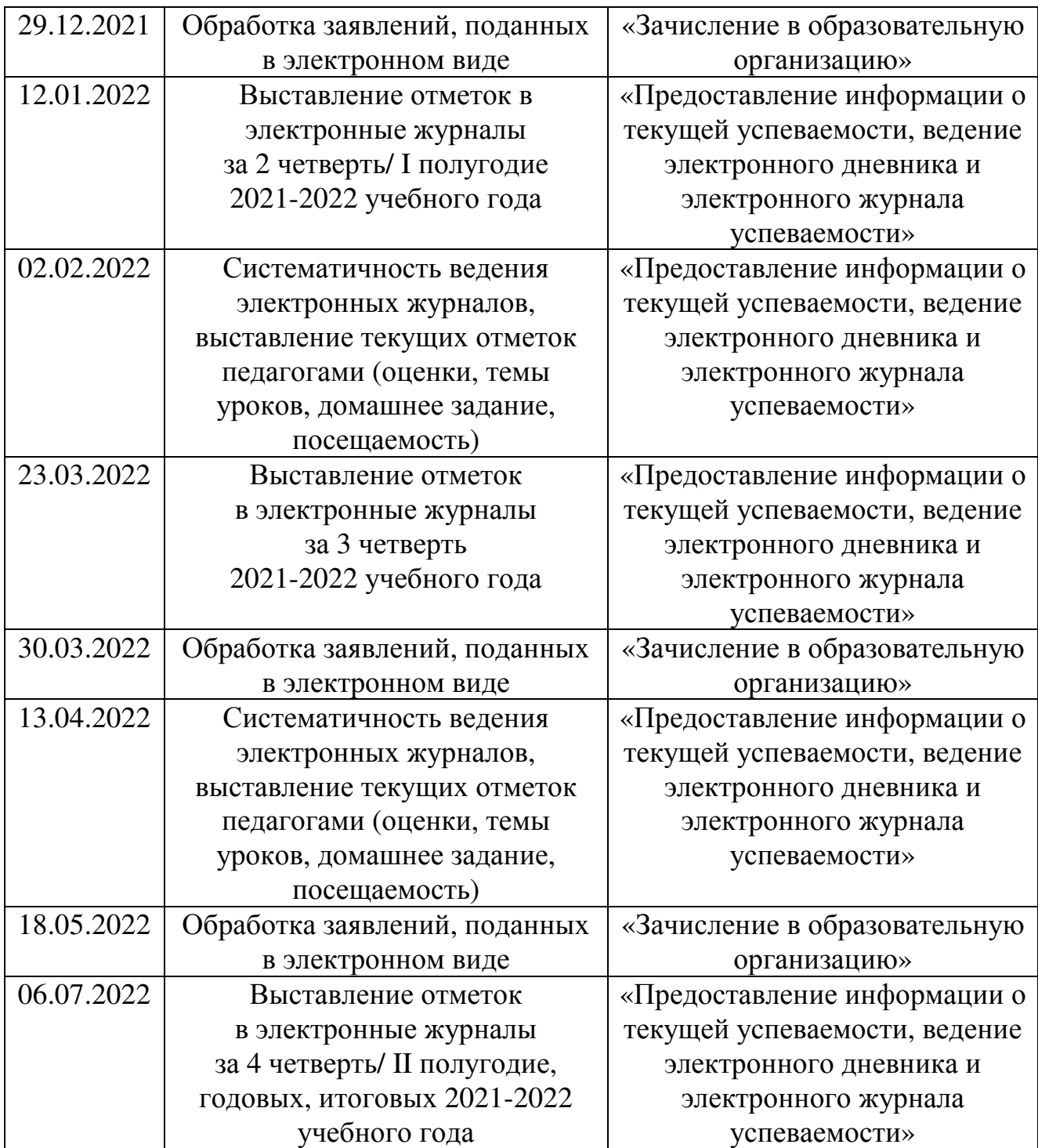

В течение учебного года могут проводиться выборочные мониторинги в случае необходимости детального изучения вопросов деятельности образовательных организаций по определенным направлениям.

# Приложение 7 к приказу управления общего образования администрации г. Ливны от 18.08.2021 г. № 164

# Ответственное лицо по вопросам работы с ИСОУ «Виртуальная школа»

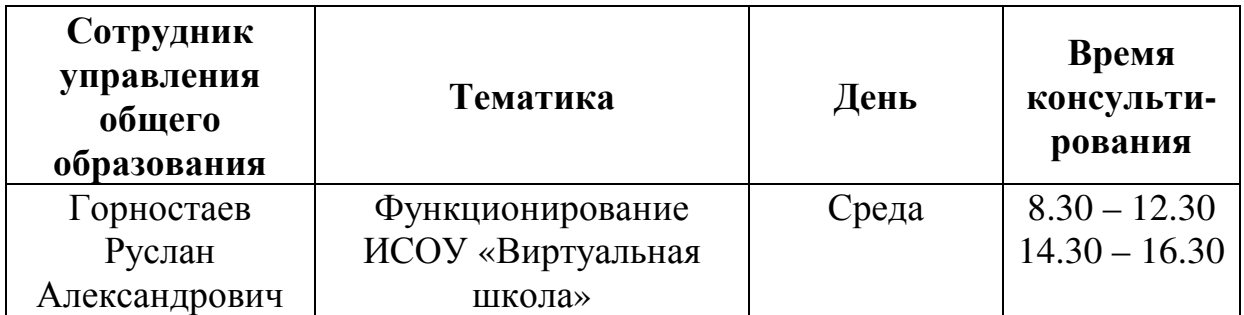

Приложение 8 к приказу управления общего образования алминистрации г. Ливны от 18.08.2021 г. № 164

# Информация для родителей по получению сведений об успеваемости обучающихся в ИСОУ «Виртуальная школа» (Электронный журнал, электронный дневник)

В ИСОУ «Виртуальная школа» имеется возможность получения информации об успеваемости обучающегося в электронном виде.

Данная услуга предоставляется бесплатно.

Вход в систему ИСОУ «Виртуальная школа» осуществляется только через портал государственных услуг https://esia.gosuslugi.ru.

## Для того чтобы получить доступ к электронному дневнику обучающегося родителю (законному представителю) необходимо:

1. Сообщить номер СНИЛС родителя (законного представителя) классному руководителю с целью его внесения в ИСОУ «Виртуальная школа» (карта родителя, законного представителя).

2. Зарегистрироваться на Портале государственных  $V$ СЛ $V\Gamma$ https://esia.gosuslugi.ru и подтвердить регистрацию в МФЦ по г. Ливны и Ливенскому району (г. Ливны, ул. Дзержинского, д. 92 а).

3. После регистрации:

- перейти на сайт http://школа-всем.pф (https://www.vsopen.ru),

- нажать кнопку «Войти через ЕСИА» в окошке входа в систему ИСОУ «Виртуальная школа»,

- ввести логин/пароль, которые были созданы при регистрации на Портале государственных услуг,

- если данные введены корректно, откроется страница электронного лневника ребенка.

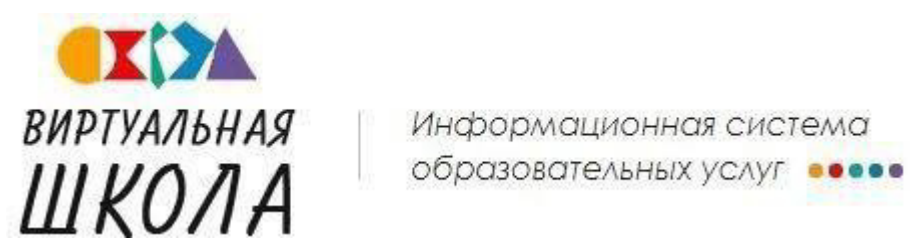

# **Уважаемые пользователи!**

С **16 августа 2021 года** доступен переход на 2021-2022 учебный год!

Данная инструкция поможет правильно и быстро перевести школу на новый учебный год.

# **Переход осуществляется в 3 этапа:**

- 1. До перевода необходимо актуализировать список учеников;
- 2. Выполнить автоматический перевод школы;
- 3. Создать первые классы и оформить прибывших в новом году.

#### **Этап 1. Актуализация списков учеников**

Этап выполняется **до перехода** на новый учебный год! Это нужно для того, чтобы в отчетности правильно отразилось движение обучающихся в полном соответствии с приказами.

Оформляем следующих обучающихся:

# **1. Обучающиеся, которые остались на повторное обучение, сменили форму получения образования или учебный план**

Необходимо оформить выбытие в свое учреждение по причине: *«оставлен на повторное обучение», «перевод на другую форму получения образования», «перевод на обучение по индивидуальному учебному плану»* (даты выбытия у обучающихся в данном случае должны быть до 31 августа текущего учебного года) .

#### **2. Обучающиеся 11 классов**

Оформить выбытие корректными данными приказа (номер, дата). В строке *«Причина выбытия»* указать соответствующую причину *«завершил обучение»*.

#### **3. Обучающиеся 9 классов**

➢Детей, которые продолжат обучение в Вашей школе (в 10 классе), необходимо оформить на выбытие в свое же учреждение, указав причину выбытия *«Другие причины»*.

➢Если ребенок переходит в другую школу - оформить выбытие соответственно в другое образовательное учреждение.

➢Обучающиеся, которые после 9-го класса продолжат обучение в СПО, оформить на выбытие с отметкой *«Неизвестно»* и причиной *«перевод в учреждение среднего профессионального образования»*.

#### **4. Остальные обучающиеся, выбывшие в конце учебного года**

Оформить выбытие тех, кто в этом году завершил обучение илиперешел в другую организацию в конце учебного года (кроме 9 и 11 классов).

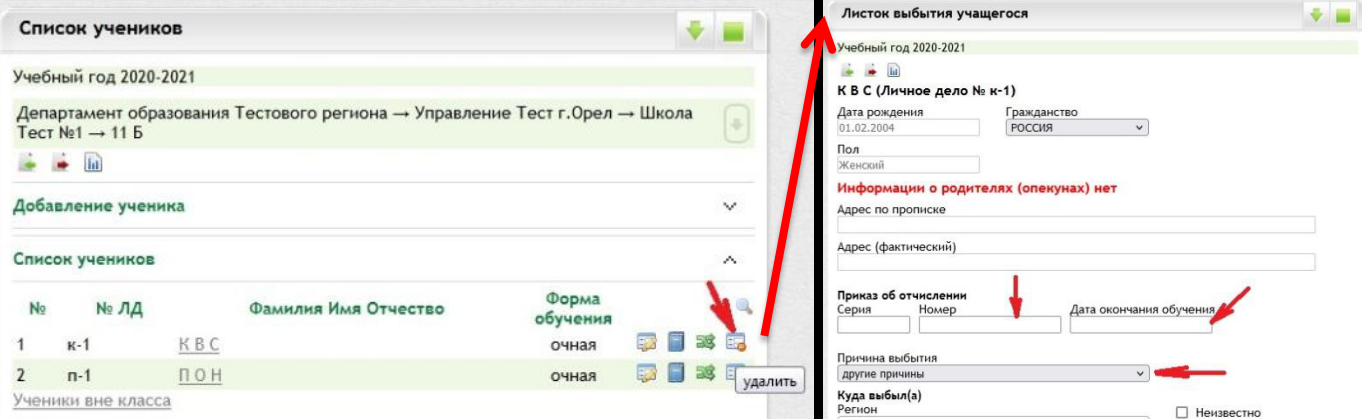

# **Этап 2. Автоматический переход на новый учебный год**

Перевод школы на новый учебный год осуществляется через виджет

.

Переход на новый учебный год

1. В системе есть возможность перевести данные разделов с помощью кнопки **«***Перевести всё».* 

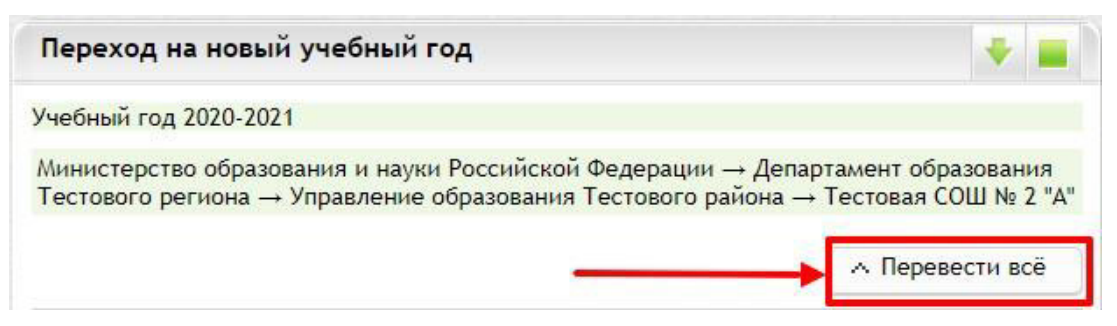

**Для корректной работы системы необходимо один раз нажать данную кнопку и далее ожидать сообщения об успешном переводе школы.**

Если кнопка нажималась несколько раз, после сообщения системы об окончании перевода школы необходимо проверить список классов и учеников класса на предмет их дублирования в школе.

**Нельзя закрывать виджет «Переход на новый учебный год»** после нажатия кнопки «Перевести всё», если перенос информации еще осуществляется (не появилось сообщение об успешном завершении перехода) и снова пробовать перевести всё.

В данном случае необходимо также дождаться сообщения системы об окончании перевода школы и проверить информацию по школе (количество классов и наличие в них учеников) в новом учебном году.

2. Также в данном разделе на новый год могут быть переведены поочередно:

 $\triangleright$  Расписание звонков

- ➢ Шаблоны учебного плана
- $\triangleright$  Классы

## **Шаг 1. Перевод расписания звонков**

Для перевода звонков установите флажок напротив названия расписания звонков и нажмите «Перевести звонки».

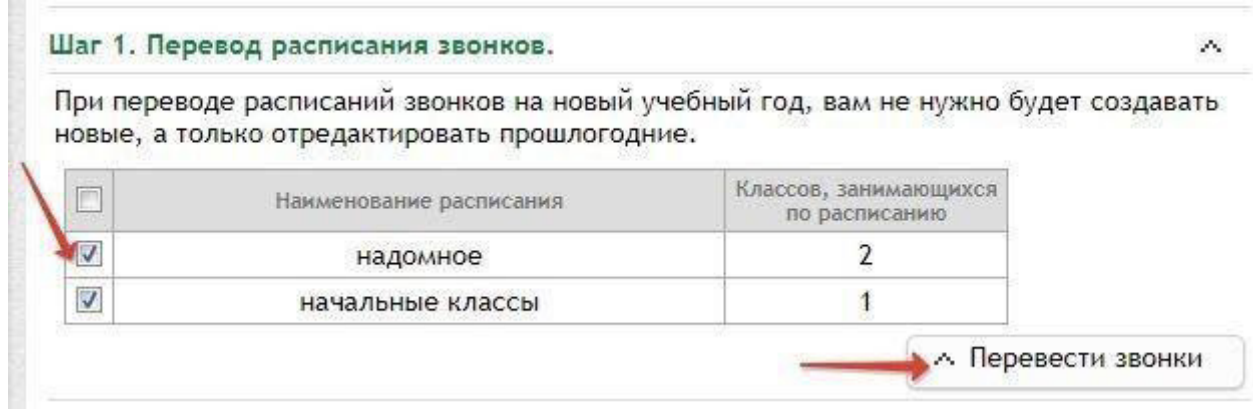

## **Шаг 2. Перевод шаблонов учебного плана**

В строке с нужной параллелью, шаблоны которой необходимо перевести на новый год, установите флажок и нажмите кнопку «*Перевести шаблоны учебного плана*».

После перевода шаблонов учебного плана на новый учебный год появится возможность назначения и редактирования уже созданных шаблонов в новом учебном году.

Без перевода шаблонов учебных планов в новом учебном году на классбудет назначен базовый шаблон по умолчанию.

**ВНИМАНИЕ** ФГОС для 10-11 классов определены 5 профилей обучения: естественно-научный, гуманитарный, социально-экономический, технологический и универсальный, название которого необходимо указывать в шаблоне учебного плана. Подробное руководство по созданию профильных классов в «Инструкция по созданию профильных классов».

Шаг 2. Перевод шаблонов учебного плана.

При переводе шаблонов учебного плана на новый учебный год будет возможность назначения и редактирования уже созданных шаблонов в новом учебном году. Без перевода шаблонов учебных планов, в новом учебном году на класс будет назначен базовый шаблон по умолчанию.

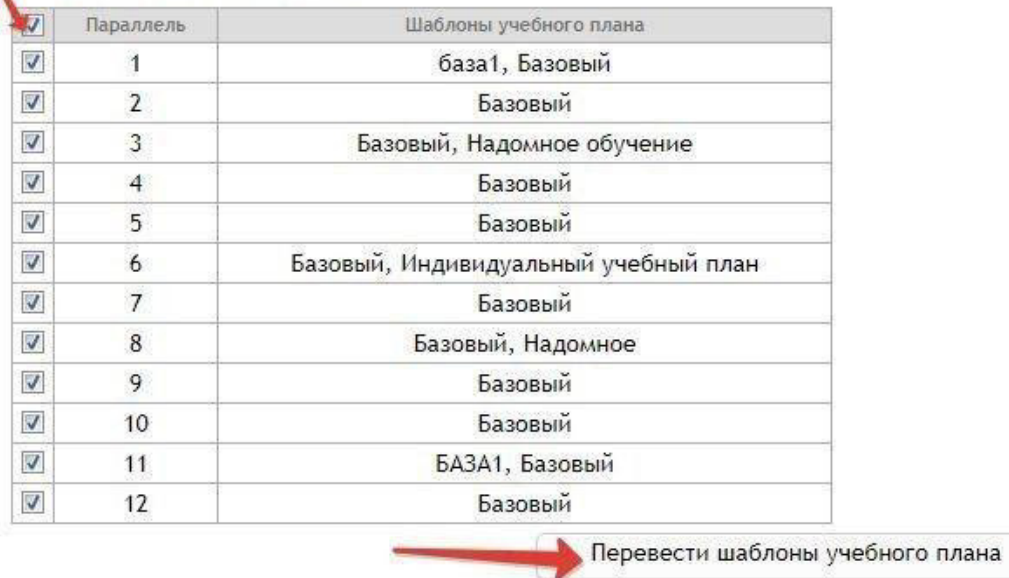

#### **Шаг 3. Перевод классов**

В строке с наименованием класса, который необходимо перевести на новый год, установите флажок и нажмите кнопку «*Перевести классы*».

После выполнения этапа 1 можно не переводить 9 и 11 классы, т.к. учеников там быть не должно.

## **Этап 3. Создание первых классов и оформлениеприбывших**

Теперь в новом учебном году можно создавать 1-е классы.

Перед созданием первых классов рекомендуем настроить в учреждении шаблоны учебных периодов. Подробное руководство по работе в **виджете «Шаблоны учебных периодов»** представлено в одноименном разделе по

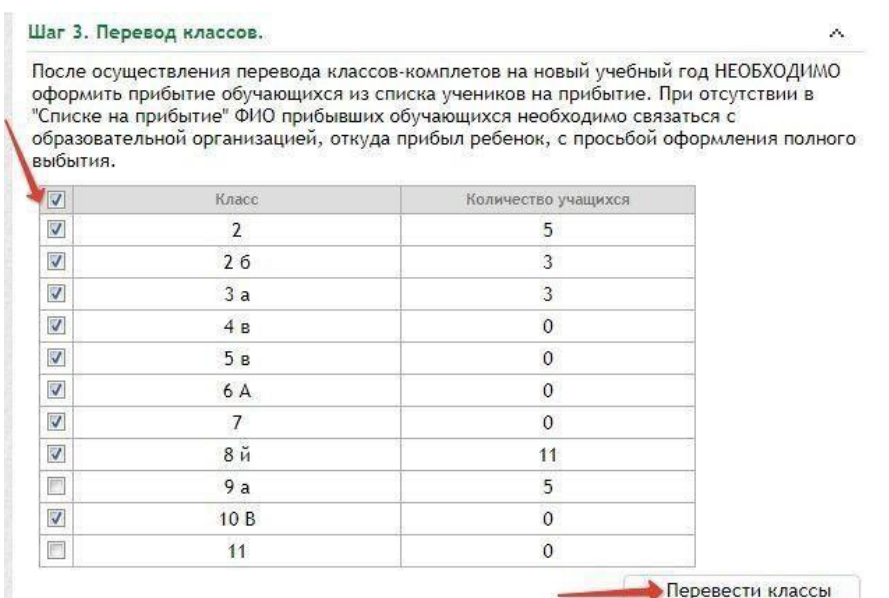

## ссылке «Скачать руководство пользователя» на стартовой странице.

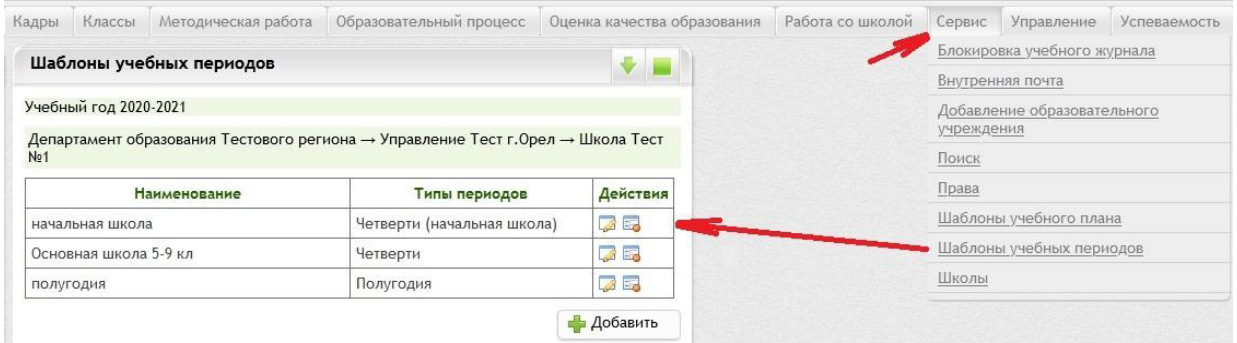

Если классы создаются до 1 сентября, необходимо переключаться на новый учебный год.

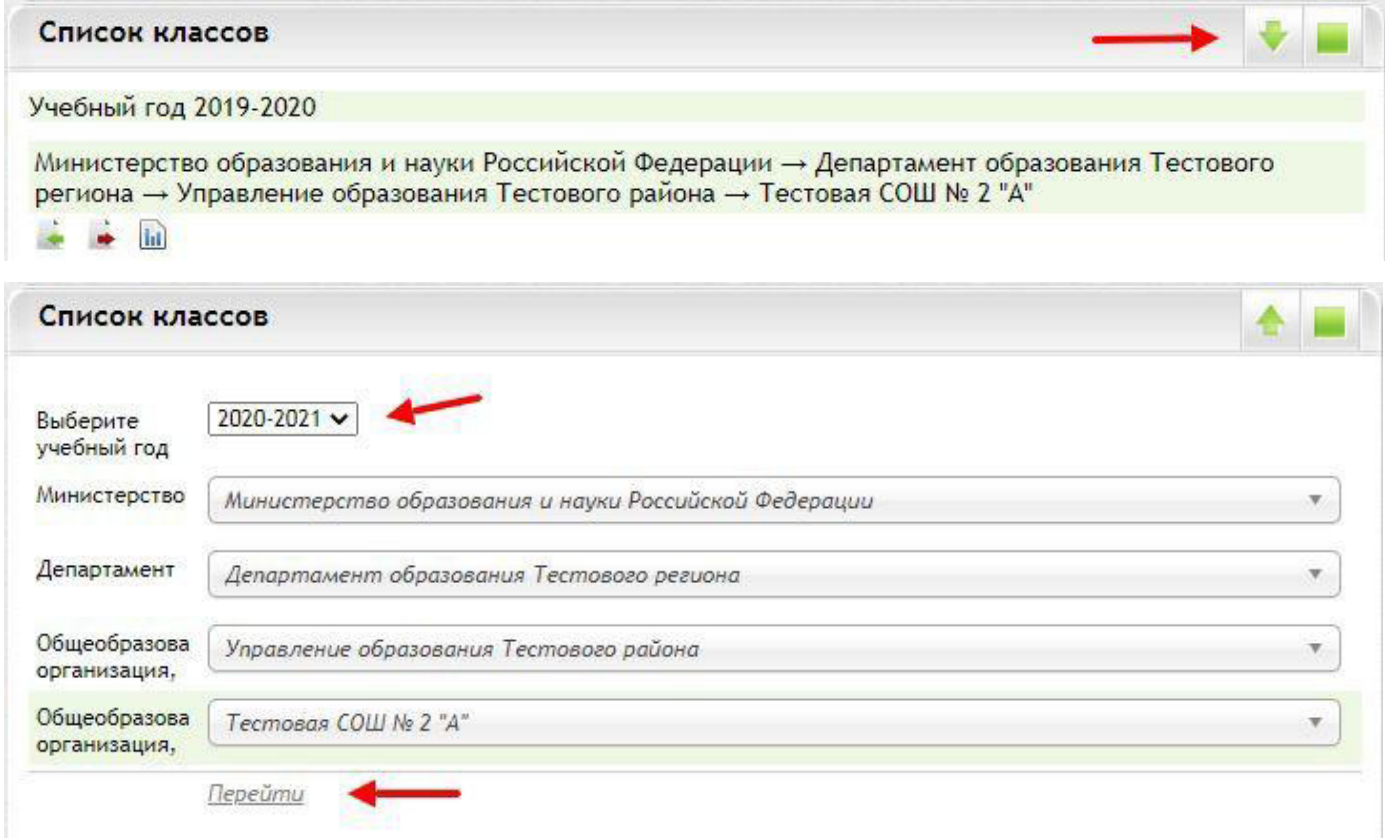

После переключения на новый год создаем 1-е классы в форме добавления классов.

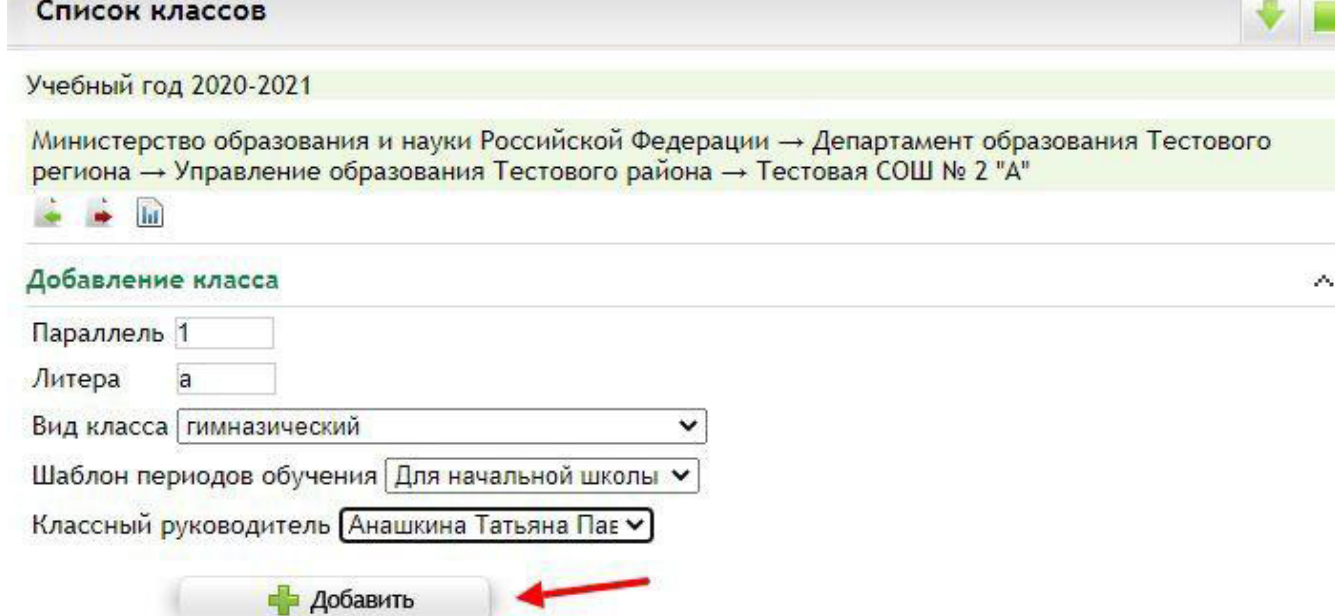

Для добавления учеников в виджете «Список учеников класса» также необходимо будет переключиться на новый год и добавлять учеников либо через форму добавления, либо через шаблон импорта.

В форме вводим ФИО, номер личного дела, дату рождения, выбираем форму обучения, указываем дату и номер приказа о зачислении и нажимаем *«Добавить»*.

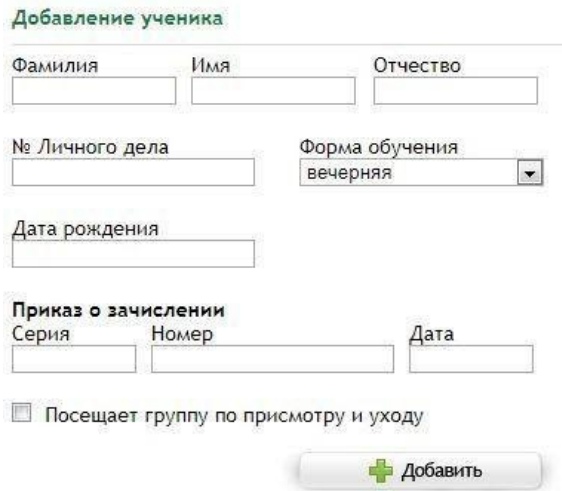

Если воспользуетесь шаблоном импорта, то можно будет всех учеников одного первого класса загрузить сразу (так можно добавить только учеников 1-х классов).

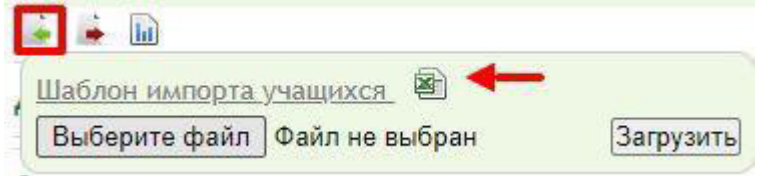

Скачиваем, заполняем и сохраняем шаблон.

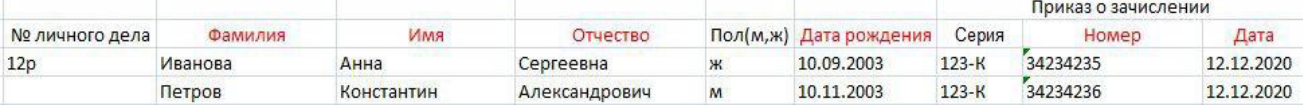

### Теперь подгружаем заполненный файл.

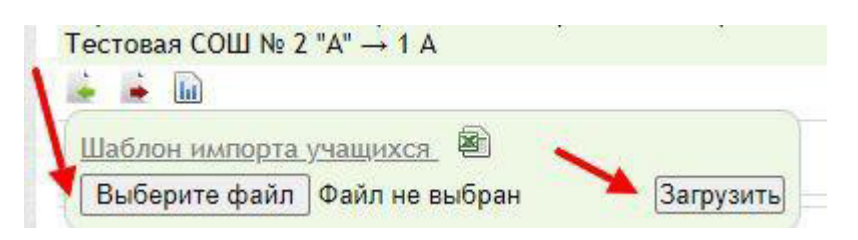

**ВНИМАНИЕ!** После загрузки файла в «Списке учеников класса» появятся ученики, которых Вы внесли в файл импорта. Для данных учеников будут автоматически созданы логины. Пароли назначаются вручную в карте обучающегося каждого ученика.

Далее оформляем всех прибывших из списка на прибытие, в том числе учеников, оформленных по инструкции этапа 1.

## **Этап 4. Добавление тематического планирования**

Добавить тематическое планирование на текущий учебный год можно из предыдущего учебного года, если оно было заполнено и количество учебных часов совпадает. Для этого необходимо переключиться на предыдущий, например, 2020-2021 учебный год, выбрать класс, предмет, затем нажать Экспортировать данные, сохранить файл.

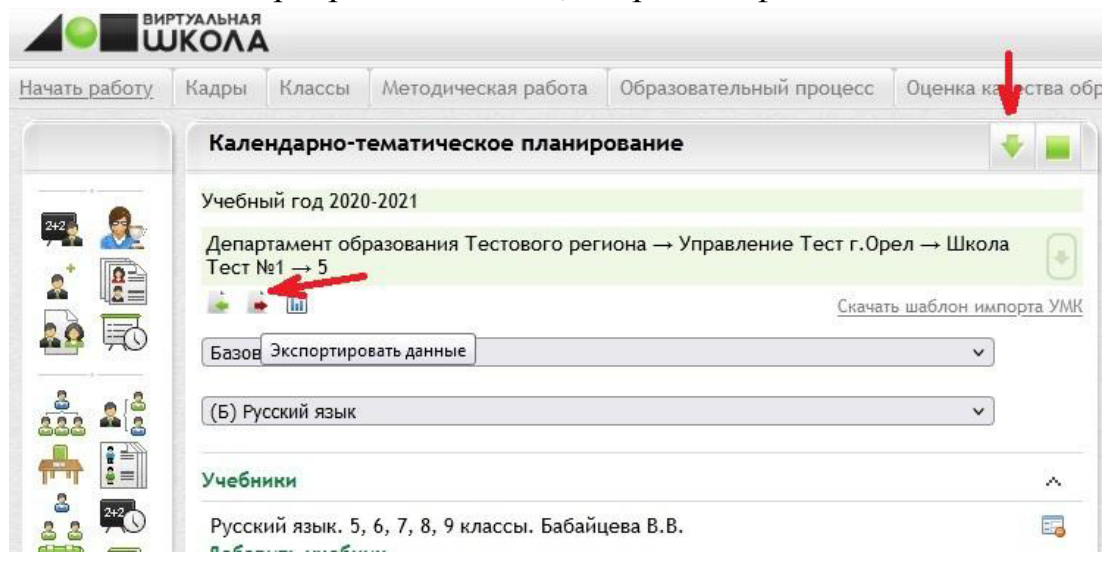

Для добавления тематического планирования в новый учебный год

необходимо переключиться на 2021-2022 учебный год и выбрать Импорт данных. Нажать кнопку Обзор, Загрузить сохранённый файл.

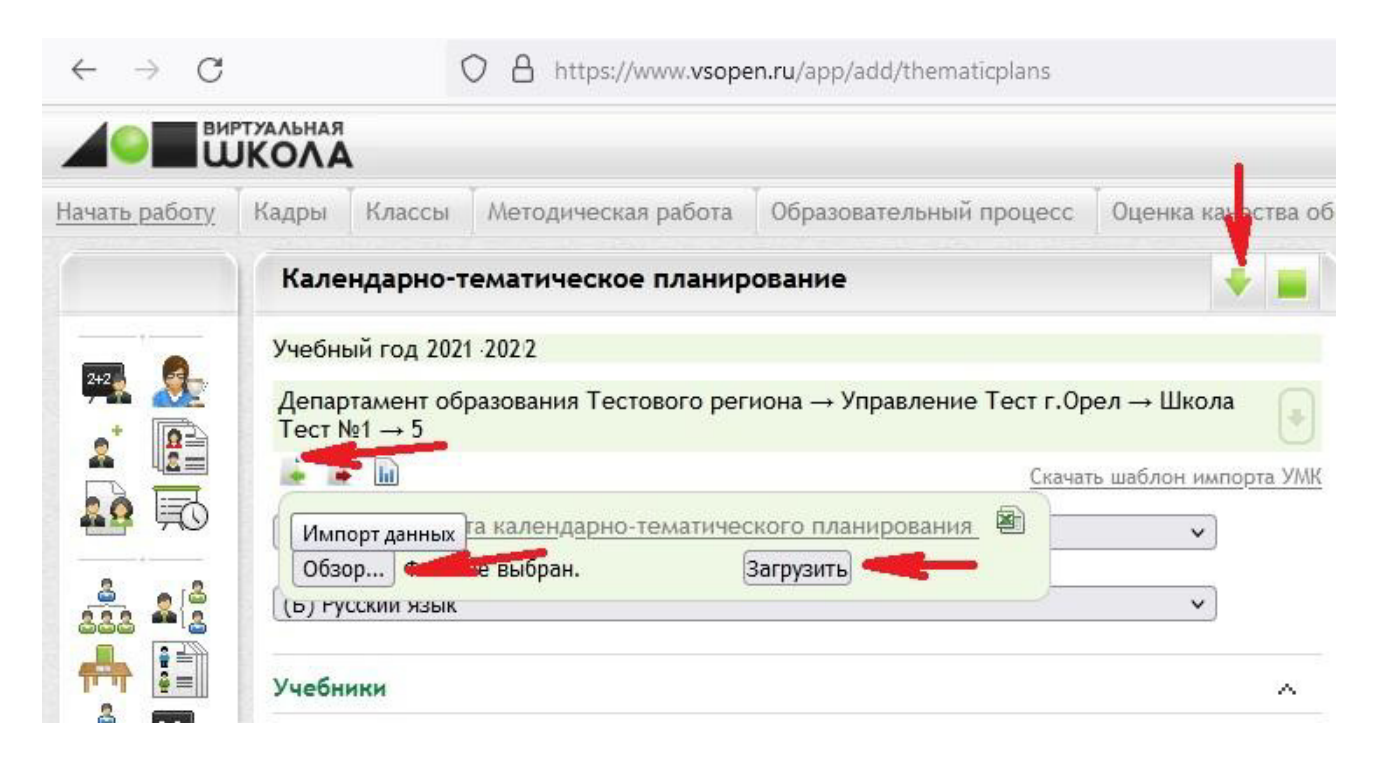

Тематическое планирование будет размещено в подразделе Содержание.

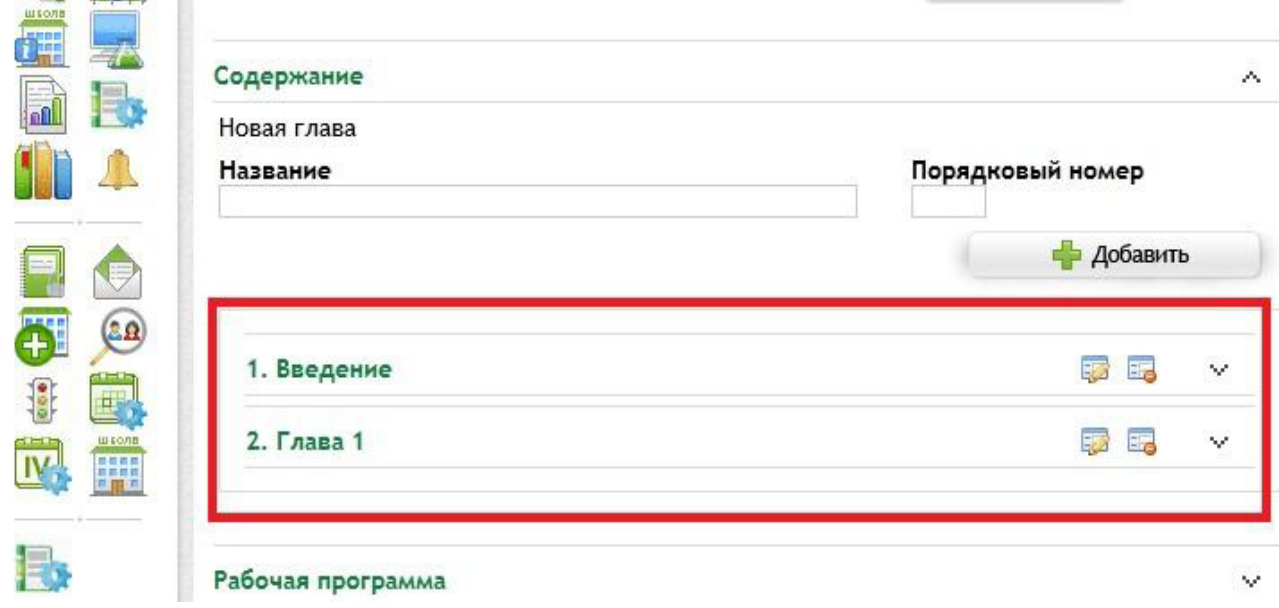